## Guide To Onboarding New Clients to OSfA

## **Minimise the hurt to your client, their BAS Agent and your practice**

13 November 2023 saw the introduction of a new OSfA onboarding regime for clients and client roles. If care is not exercised during the client onboarding process, you risk removing access to OSfA for their bookkeeper (BAS Agent) as well as a frustratingly unsuccessful onboarding process for your practice. Please share this guide with any person in your firm charged with client onboarding. is made aware of this approach and include it as part of your onboarding process. In this way, you can save hurt to your clients, their BAS Agents and your practice.

## **The problems**

**Tax Agent Appointment:** The new process for adding a client to OSfA prompts you for an identifier. If you enter an ABN, rather than a TFN, as the identifier, you will not get income tax access; you will only gain Activity Statement access and unseat existing BAS Agents. Further, you will need to get the prospective client to renominate you.

**BAS Agent Removal:** If you inadvertently remove your client's OSfA linkage to their BAS Agent, the impact on both your client and their BAS Agent can be significant, including:

- Your client will have to work through the [Client-to-agent linking](https://aus01.safelinks.protection.outlook.com/?url=https%3A%2F%2Fwww.ato.gov.au%2Ftax-and-super-professionals%2Fdigital-services%2Fin-detail%2Fclient-agent-linking-steps&data=05%7C01%7Cpeter.thorp%40austbook.net%7Ce91bbb5c49bb4abbd89908dbf5383116%7C7f055a3892184e0a92cb8249c5e41a17%7C0%7C0%7C638373393939194279%7CUnknown%7CTWFpbGZsb3d8eyJWIjoiMC4wLjAwMDAiLCJQIjoiV2luMzIiLCJBTiI6Ik1haWwiLCJXVCI6Mn0%3D%7C3000%7C%7C%7C&sdata=6bif4erSyfMuIOBMYjX86OjiSdYPyT0E8BtLYwhp1q8%3D&reserved=0) steps to renominate their BAS Agent. This will frustrate both your client and their BAS Agent and potentially take significant time to complete.
- In the meantime, your client's BAS Agent will be unable to perform some basic business functions for your client, risking late lodgements and penalties for:
	- Single Touch Payroll (STP) Pay Event and finalisations;
	- Activity Statements (BAS & IAS);
	- Superannuation Guarantee (SG) payments when using the ATO's Clearing House (SBSGCH)
- Your client's BAS Agent will not be able to deal with the ATO on your client's behalf.

ATO support messaging [Think Before You Link](https://aus01.safelinks.protection.outlook.com/?url=https%3A%2F%2Fwww.ato.gov.au%2Fnewsrooms%2Ftax-professionals-newsroom%2Fthink-before-you-link-client-to-agent-linking-for-entities&data=05%7C01%7Cpeter.thorp%40austbook.net%7Ce91bbb5c49bb4abbd89908dbf5383116%7C7f055a3892184e0a92cb8249c5e41a17%7C0%7C0%7C638373393939194279%7CUnknown%7CTWFpbGZsb3d8eyJWIjoiMC4wLjAwMDAiLCJQIjoiV2luMzIiLCJBTiI6Ik1haWwiLCJXVCI6Mn0%3D%7C3000%7C%7C%7C&sdata=D0ZMl4nih5CbEx%2B4xeP6UPRDg9e1HlgVLtLVfnrJ75U%3D&reserved=0) further explains the issue but unfortunately that messaging is not currently getting through to the right personnel who are adding new clients to your OSfA facility.

The following page will now illustrate the two keys to overcoming the above problems.

## **2 Keys to overcoming the problems**

1. You must use the TFN as the identifier if you want the income tax role and normal tax agent functionality.

This will mean that you will need to obtain the TFN from your client. Do not onboard the client is OSfA using an ABN as a means of later retrieving the TFN once the client has been onboarded.

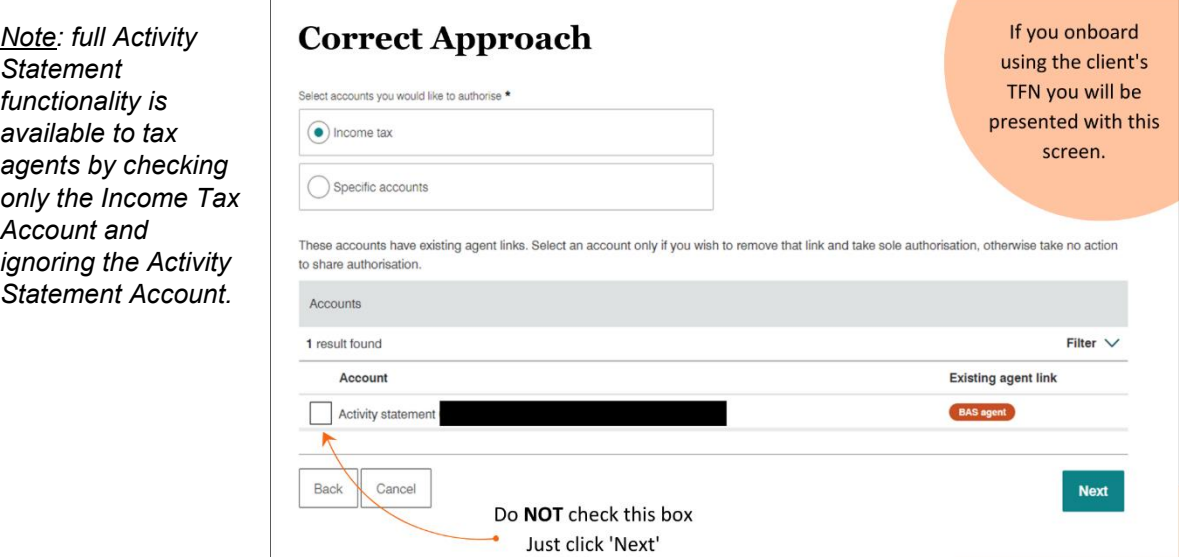

2. You must not select the Activity Statement Account where there is an ongoing BAS Agent appointment.

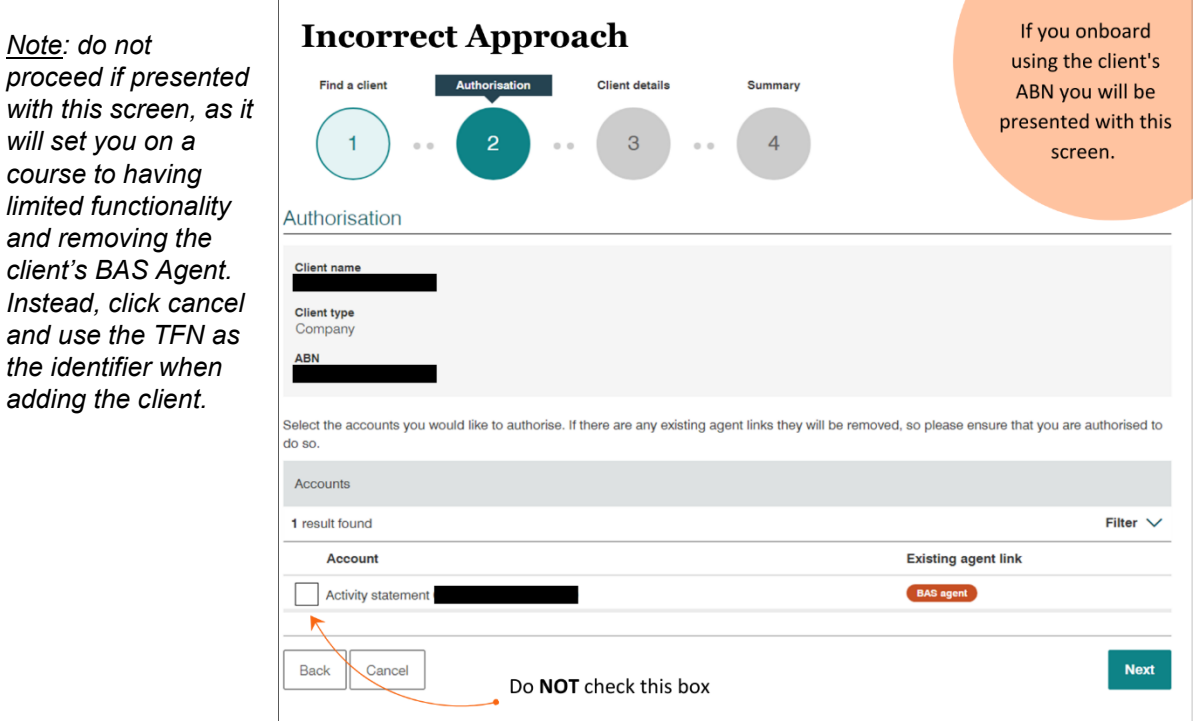